# **Setting Up the Facebook App**

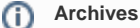

Are you using a phpFox version earlier than 4.6.0? Please refer to instruction for this article [here.](https://docs.phpfox.com/display/AD/Setting+Up+the+Facebook+App)

Since Facebook is one of the largest and most popular social network sites for the publicity, many people would like to use their Facebook accounts to join to other networks. By using Facebook Connect app, your users can join your community conveniently by logging in with their Facebook account.

This guide will instruct you to set up the Facebook login for your site using Facebook Connect.

### Create a Facebook Application

- Go to [Facebook Developers page](https://developers.facebook.com/) and Login to your Facebook account.
- From header menu, select **My App ,** then **Create app**

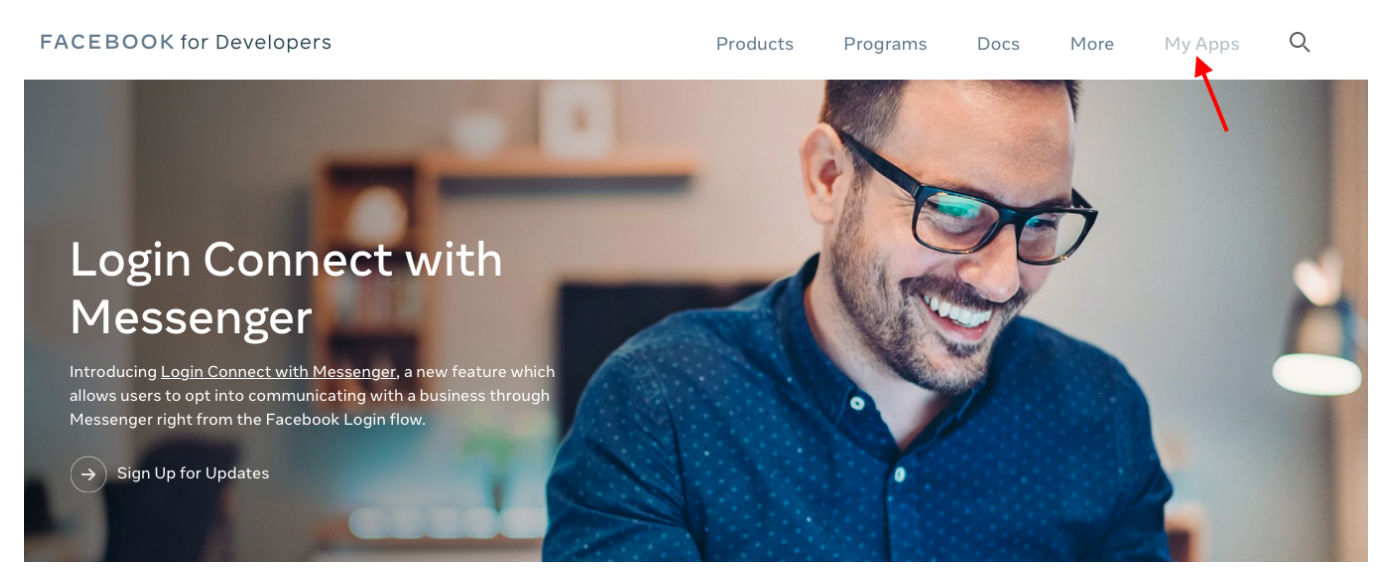

1. Enter the **Display Name** and **Contact Email** for your app and click on **Create App ID** to create your app. You might need to enter the captcha to verify.

### Create a New App ID

Get started integrating Facebook into your app or website

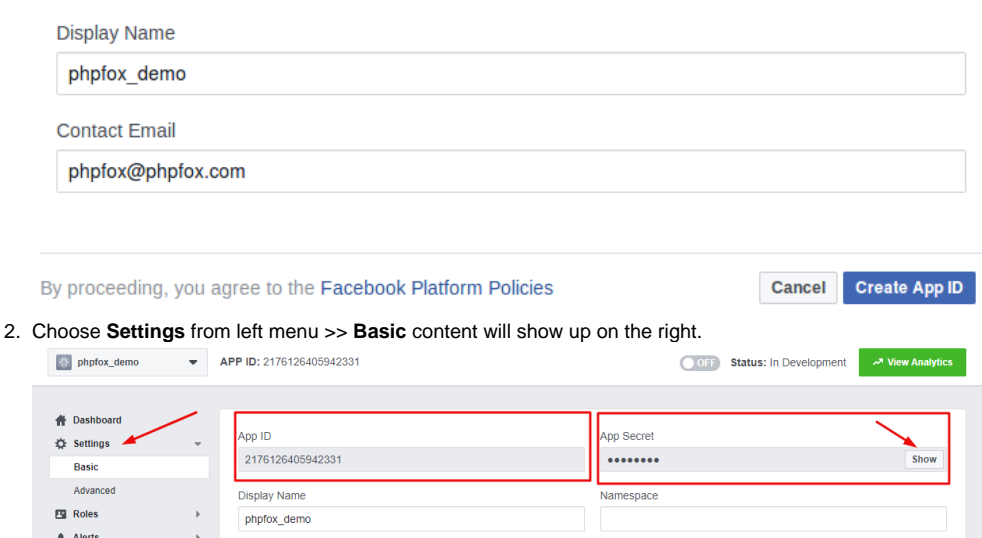

3. On **Setting** content, you will see **App ID**. Click on **Show** button to reveal **App Secret**. Now you already have both **App ID & App Secret** to use with Facebook Connect app. However, you need to configure your Facebook app a little bit more to make it fully works.

4. Choose **Settings** from the left menu and select **Basic**. Enter your **website URL** , **App Domains, Contact email** and hit **Save changes** 

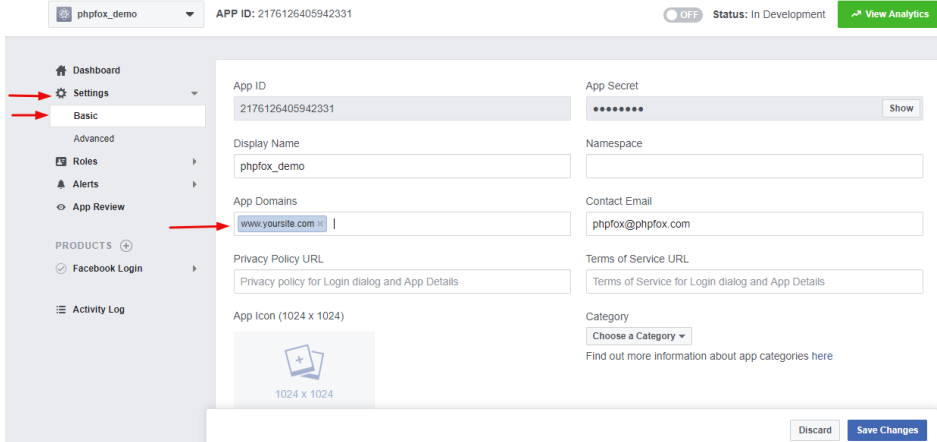

5. Scrolling down, select **Add Platform** and choose **Website** from the list on the popup.

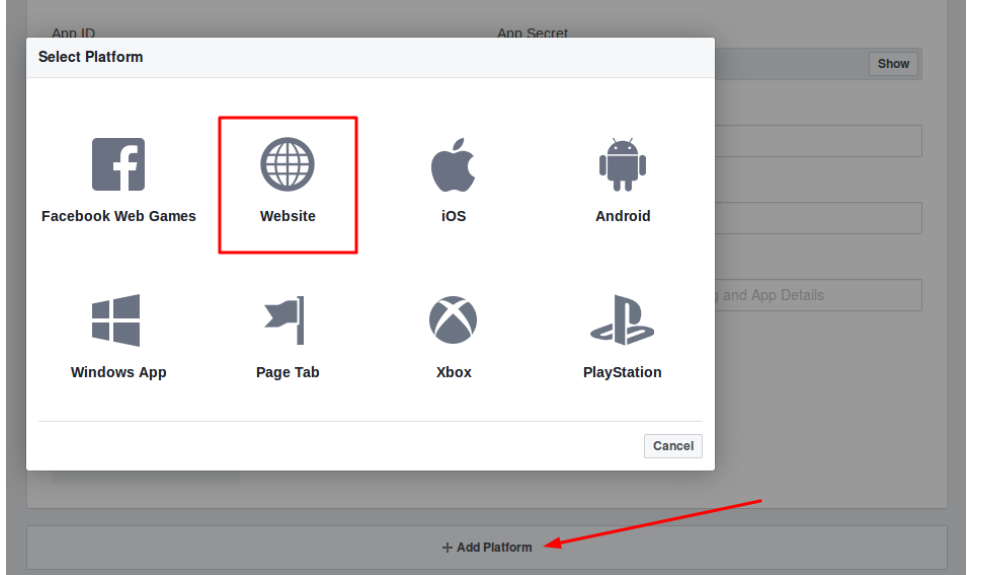

6. New Website field shows up below after select Website platform. **Enter your Site URL** in this field then **Save changes**

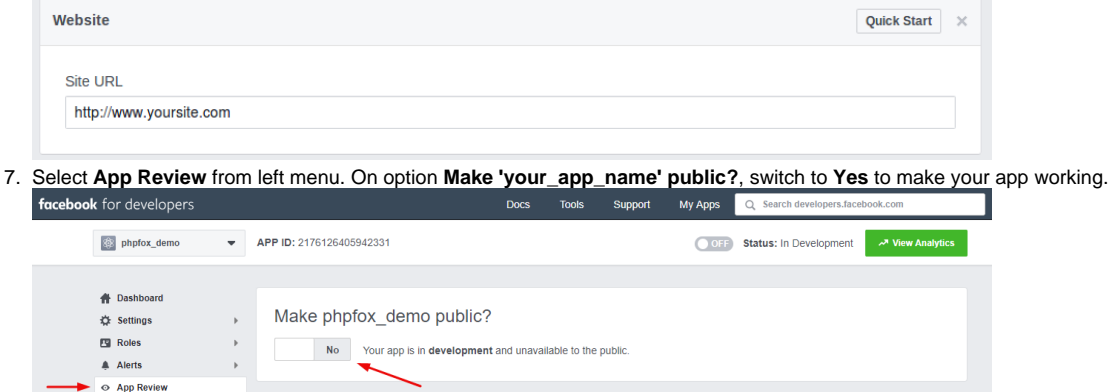

8. Now you finish setup your Facebook app. Go back to **Dashboard** and note down **App ID & App Secret** of your Facebook app. We need these 2 information for next step.

#### **Update 2021** の

As of early 2018, Facebook is making a security update to app settings that will invalidate calls from URIs not listed in the Valid OAuth redirect URIs. This update comes in response to malicious activities, and Facebook wants to protect your app or website by requiring a new strict mode for redirect URIs.

To make sure your Facebook app work well with phpFox and just in case your app doesn't work please do some additional steps:

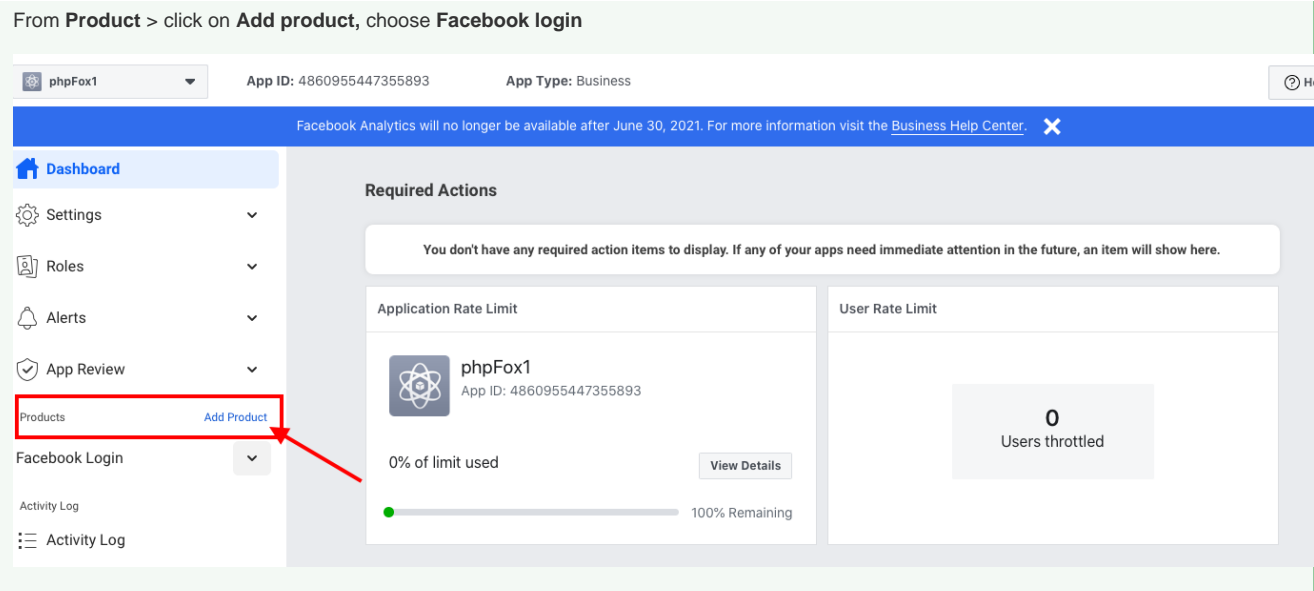

### On the next page, select **Settings** under the **Facebook login,** set settings as shown in the below screenshot

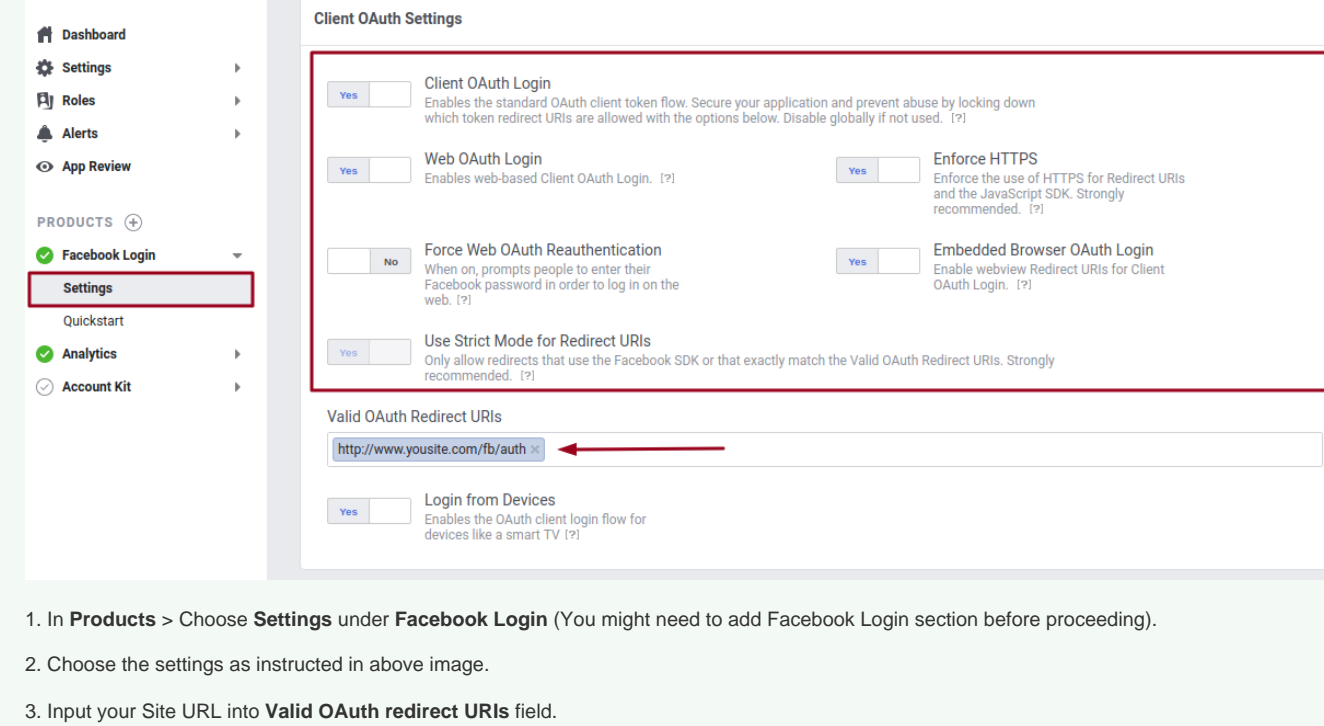

4. Input additional authentication URL to **Valid OAuth redirect URIs** field in form of: **http://www.yoursite.com/index.php/fb/auth/**

**Note:** In case of your site already enabled for Short URLs in backend, the URL will be: **http://www.yousite.com/fb/auth** instead.

## Set up App Facebook Connect

From Admin CP, go to **Apps** >>**Installed** >> **Facebook Connect**

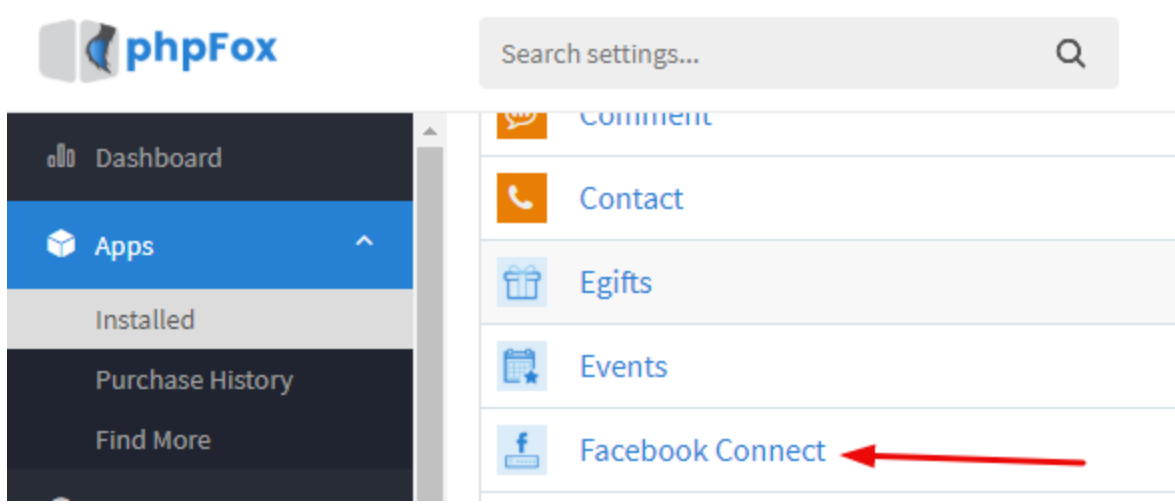

From here you can see following settings:

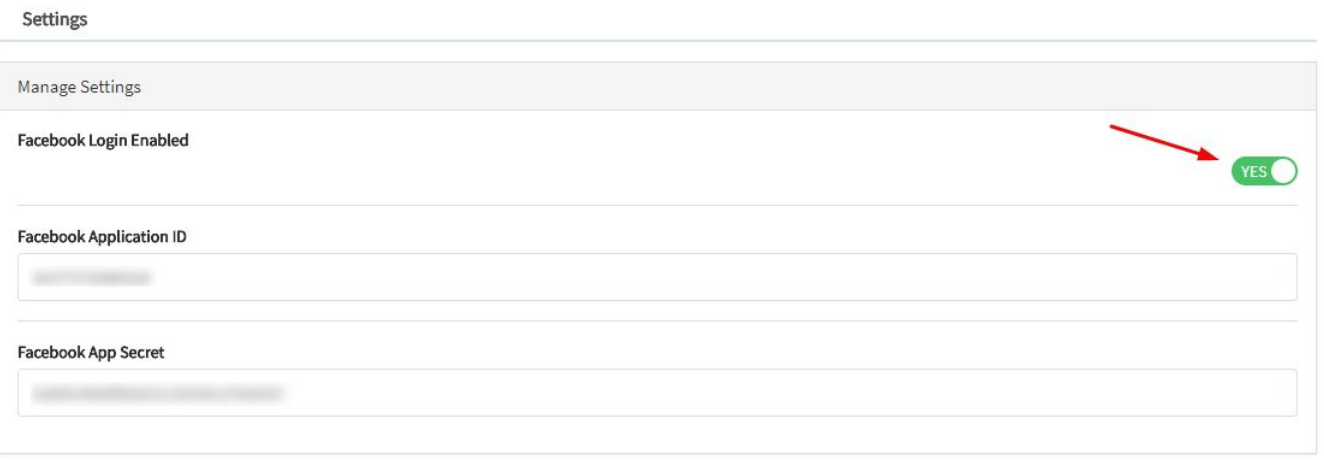

- **Facebook Login Enabled**: Enable/disable login via the Facebook account. We choose to Enable in this case to enable Facebook login.
- **Facebook Application ID**: Enter here your App ID of the Facebook app.

**Facebook App Secret**: Enter here App Secret of the Facebook app. Select **Save Changes** to save the settings. You have successfully setup for Facebook login.